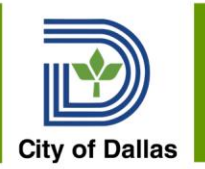

# Workday Department Support Weekly Chat

**August 4th**

11am via Microsoft Teams

**Workday Production Link**

<https://wd5.myworkday.com/dallascityhall/login.htmld>

**Welcome to Workday Website**

<http://bit.ly/DallasWorkday>

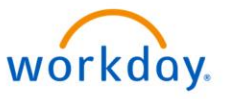

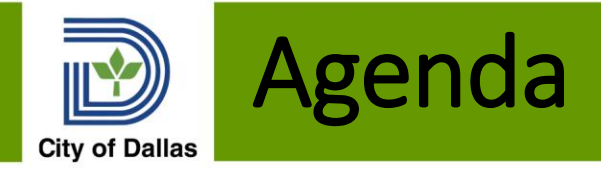

- Updates IAP timeline
- Sup Org Review
- Sup Org Process Changes
- Q&A

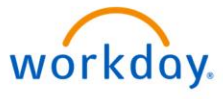

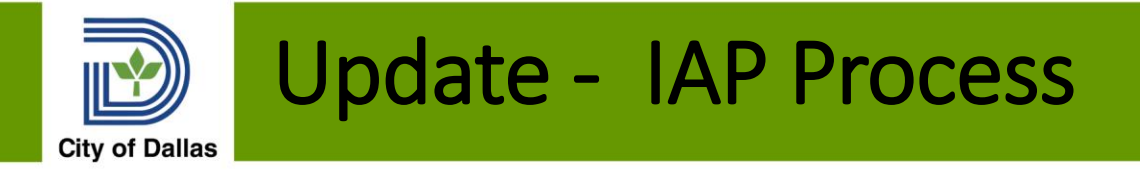

- Compensation Team has changed the IAP timeline
- 30 day waiting period for IAP has been eliminated
- Request Compensation Change processed when IAP begins

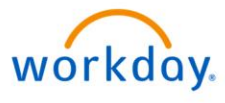

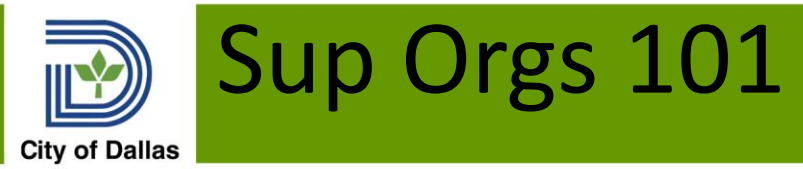

- Supervisory Organization Hierarchy is the management structure in Workday
- Determines all business process routing and security role assignment
- Each sup org is a team with a name and an assigned manager
- Each team has a superior organization or "boss"
- Each sup org has at least 1 member or position assigned and may have subordinate organizations
- Top organization is City of Dallas
- Each department's director's org is the department's name and org is DDD\_0001 except DPD\_3001
- Search for sup orgs by org name, manager or org id

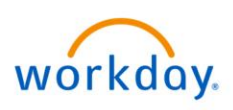

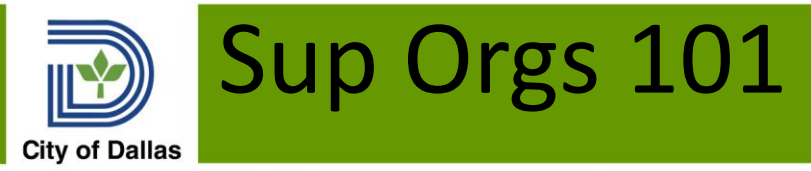

- Sup Orgs are separate from cost centers/units
- Management Services "departments" are separated into their hierarchy in Workday
	- Uses each departments code instead of MGT such as 311, OHS, OEM, FHO, etc
	- Codes correspond to what's used in the Financial System to be consistent across systems
- Some managers have multiple sup orgs to denote separate teams they manage

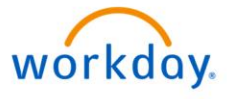

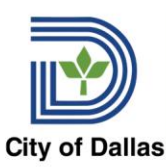

### Sup Orgs 101

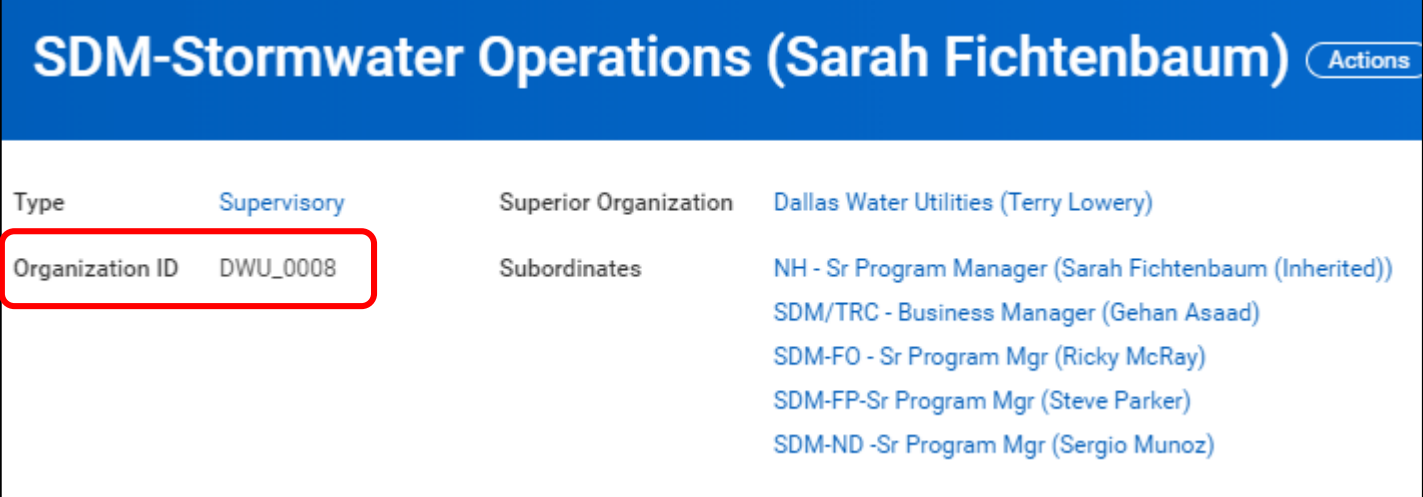

**Manager** – name in parenthesis

**Superior** – selected org reports to **Subordinates** – teams that report to the selected org

**Inherited** – manager position is not assigned or is vacant – likely vacant

**Organization ID** – also called reference id – unique id for the sup org – use in Move Workers when manager name not found workday.

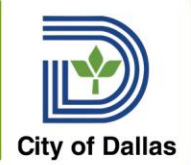

- **Create Subordinate**  adds a new sup org below the current manager
- **Assign Superior**  process takes one organization and moves it to report to a new superior org. (note assign superior does not change the who the org manager reports to. A separate Move Worker task needs to be kicked off in order to change who the org manager reports to, if that's needed.)
- **Divide Organization -** takes one organization and splits it into two orgs, reporting to the same superior

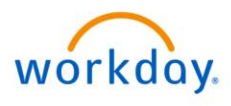

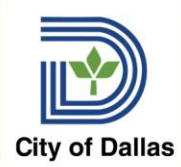

### Supervisory Org Actions

- **Edit Sup Org**  change name, code, default location
- **Activation**  process can activate an inactive organization or inactivate an active organization– org is no longer available after effective date
- **Assign Manager –** assigns the PM number to be the manager of the org
- **Allowed Organization/Default Organization Changes –** update the allowed/defaults for a sup org/ sup org hierarchy.

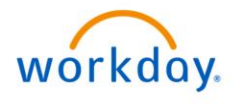

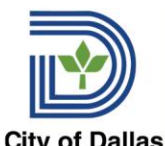

## Supervisory Org Actions

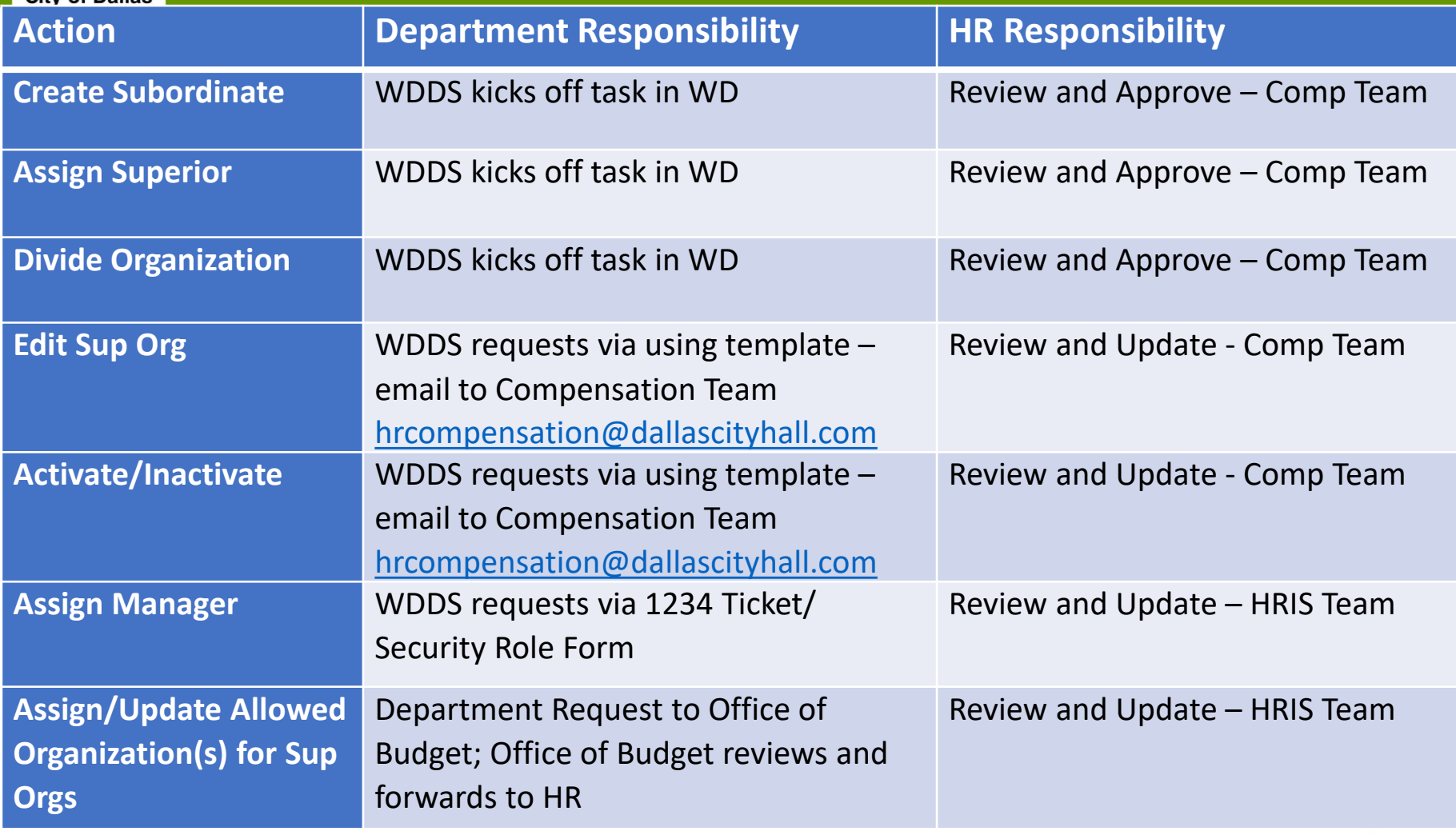

Process Changes effective 8-10-2020

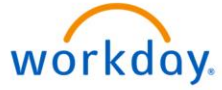

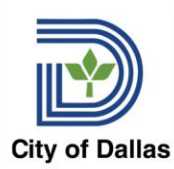

### Sup Org Changes by WDDS

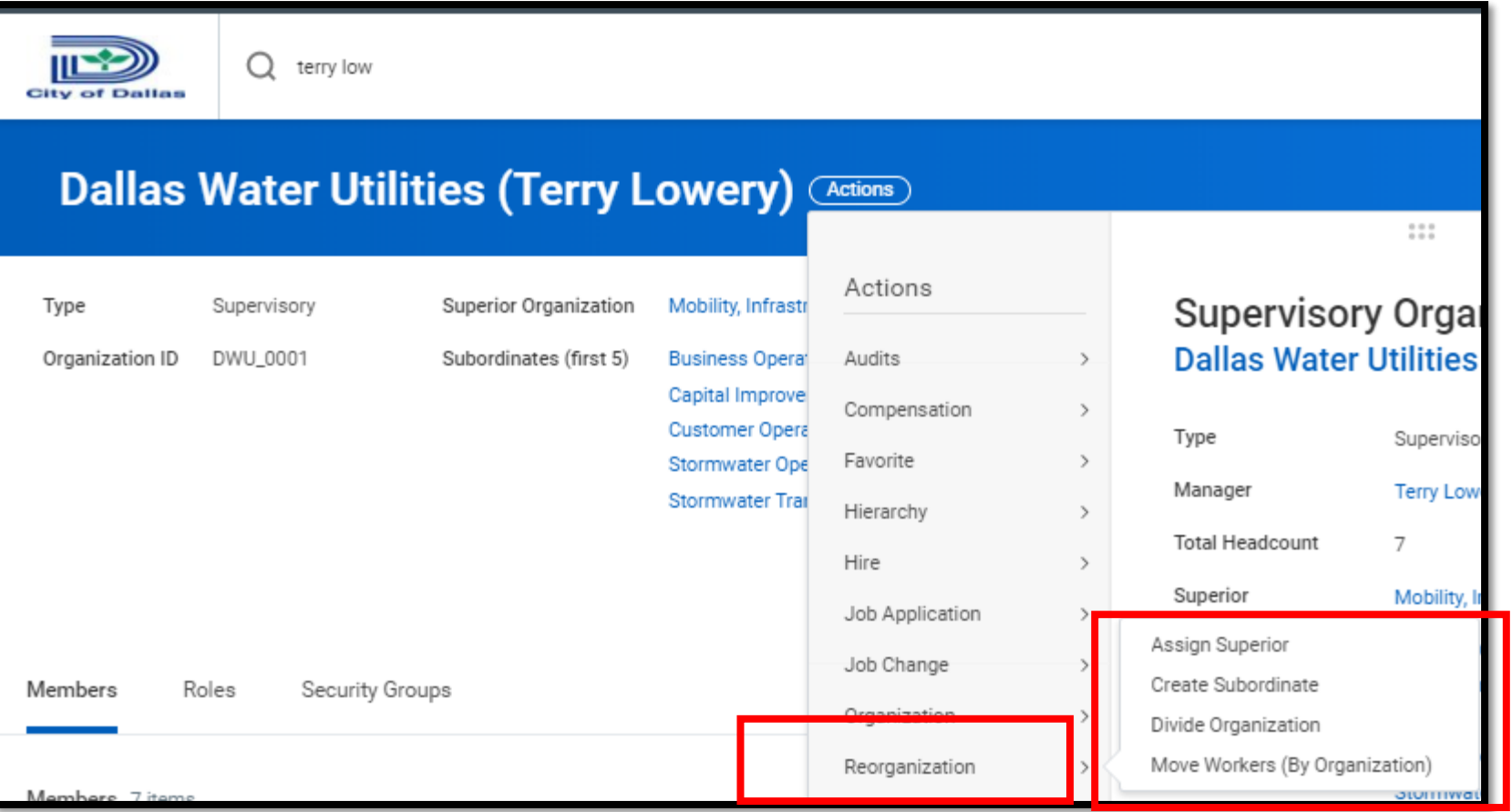

From the sup org you are updating  $-4$  actions

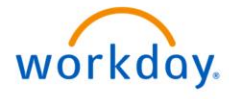

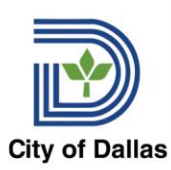

## Sup Org Changes by WDDS

#### **You have submitted**

Create Subordinate: on 08/05/2020 (Actions)

#### **Up Next**

**Done** 

Compensation Administrator

Approval by Compensation Administrator Due Date 08/07/2020

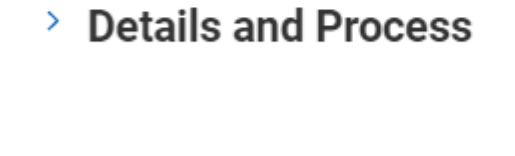

Sup Org Tasks will be approved by Compensation Team

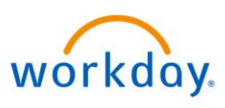

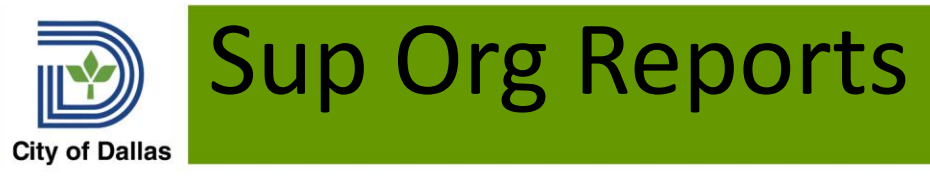

### **Informational**

- Supervisory Organizations OCWG
- Positions by Sup Org

### **Troubleshooting/Review**

- Supervisory Organizations without Assigned Manager Role
- HRIS Audit Superior Differences
- Supervisory Organizations Without A Superior

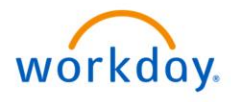

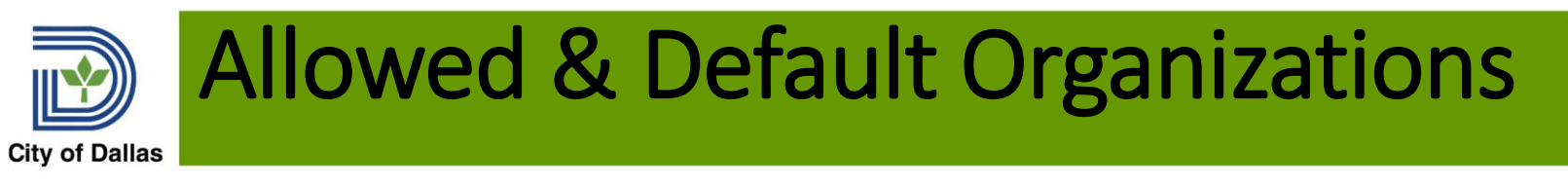

- Supervisory Organizations can be set to default and/or restrict the usage of specific organizations for its members
	- For example, members of a supervisory organization in Dallas Water Utilities can be restricted to an Advantage Fund or a cost center or set of cost centers.
	- Sup orgs can also be assigned a default organization that could be changed.
	- Assignments cascade down to subordinate organizations unless assignments are made on subordinates

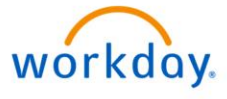

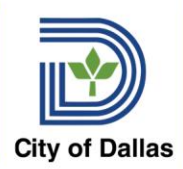

### Allowed & Default Organizations

- Allowed Organizations Set Up
	- All cost centers and funds available to department using current expense budgets with payroll costs in FY20 from Advantage
- Allowed organizations set up for director's sup org and "cascade down" to or received by subordinates
- New cost centers added during year would need to be added as Allowed Organizations
- HR will maintain Allowed and Default Organizations assigned to Sup Org at the request of the Office of Budget

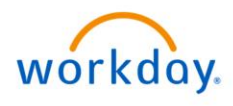

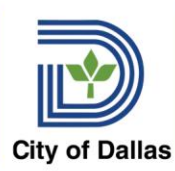

# Allowed/ Default Organization

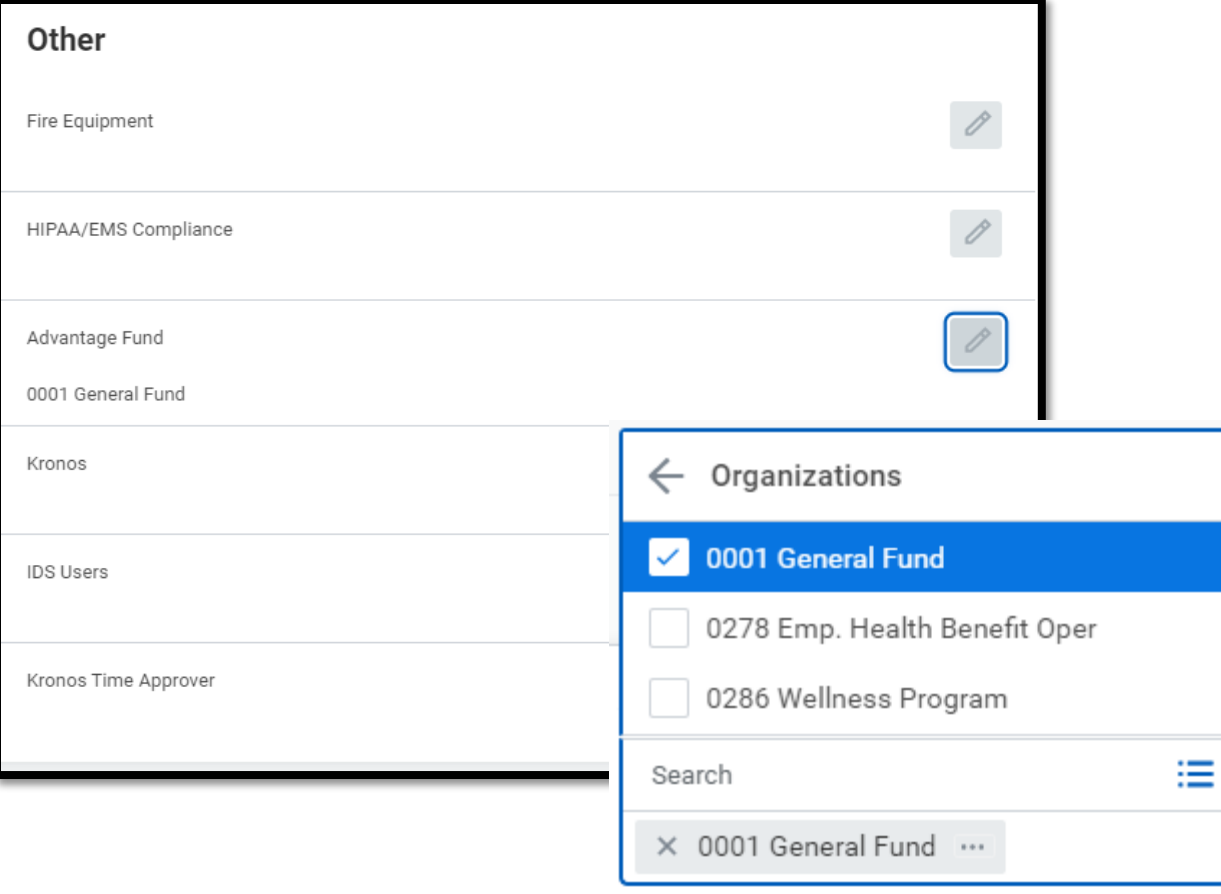

In this Change Job example for a position in Human Resources, only funds allowed for the Human Resources Department will be available as selection options

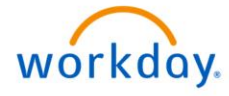

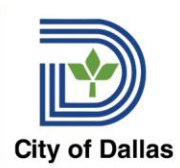

### Sup Org Update - Template

- Manager Changes along with the signed Workday System Access Request Form
- Activate/Inactivate Sup Orgs
- Edit Sup Org Name, Department, Default Location
- Move Workers use template for large numbers of moves

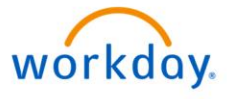

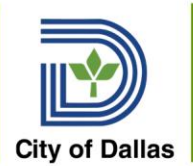

## Q & A

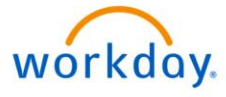

9/14/2020 17